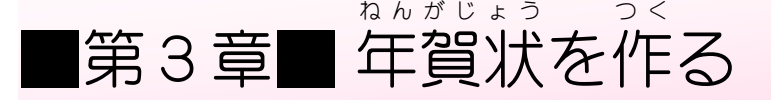

パソコンがインターネットにつながっていると非常にたくさ *ト*のオンライン<sup>がぞう つか</sup>っことができるようになります。 オンライン画像を使って年賀状を作ってみましょう。<br>☆シライン画像を使って年賀状を作ってみましょう。

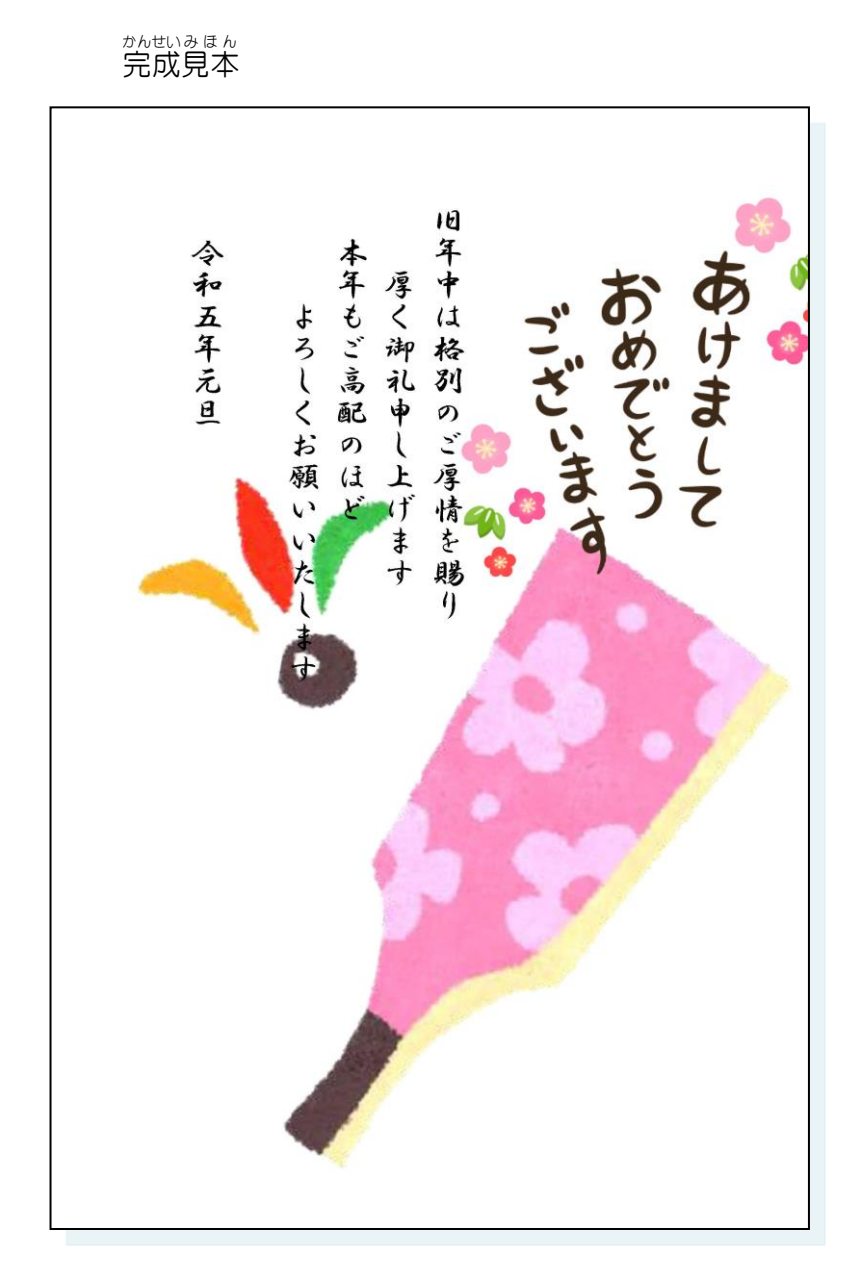

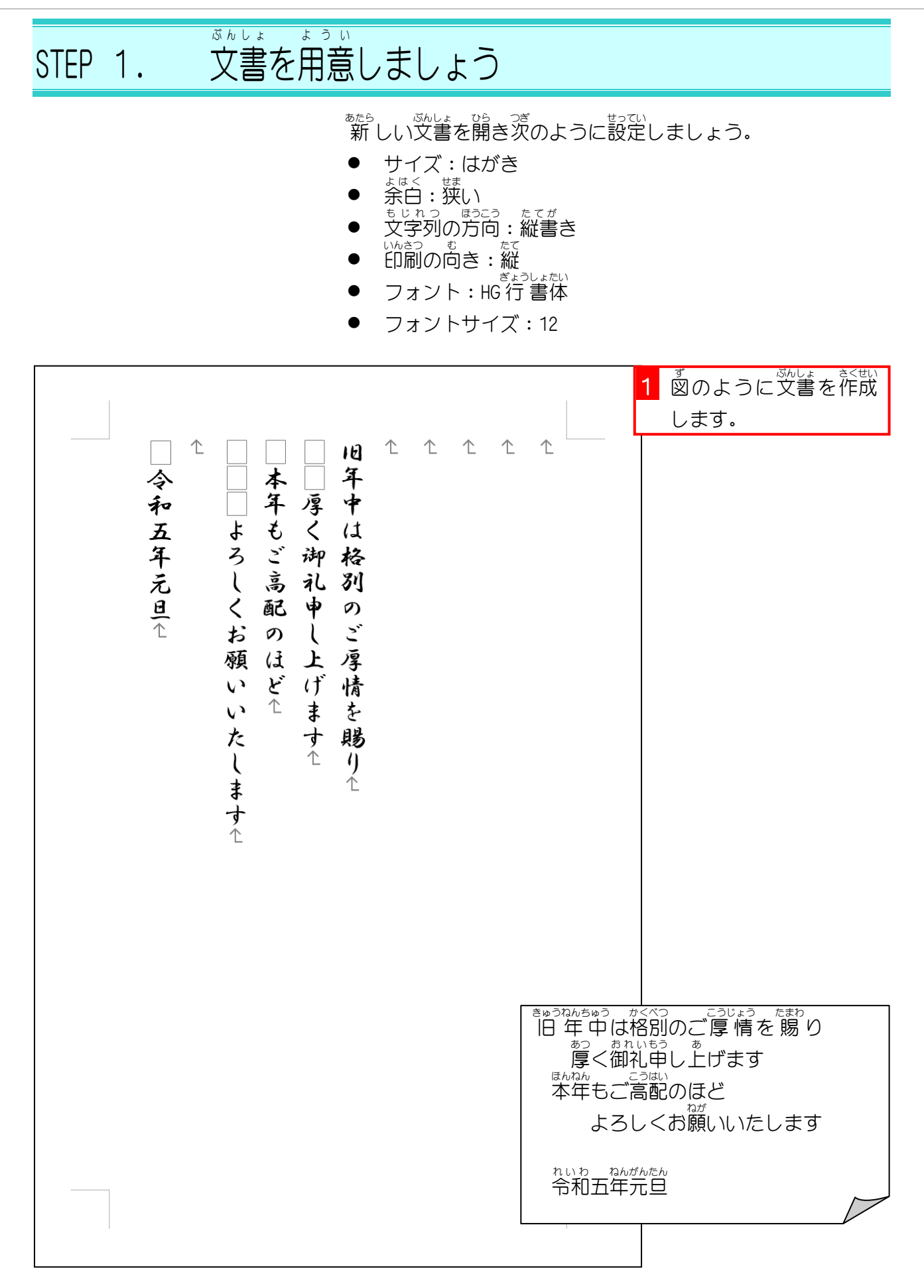

Word2021 初級2

STEP 2. オンライン画像を挿入する. が ぞ う こ そうにゅう

1. カーソルを 1行目 ぎょうめ に移動 いどう しましょう

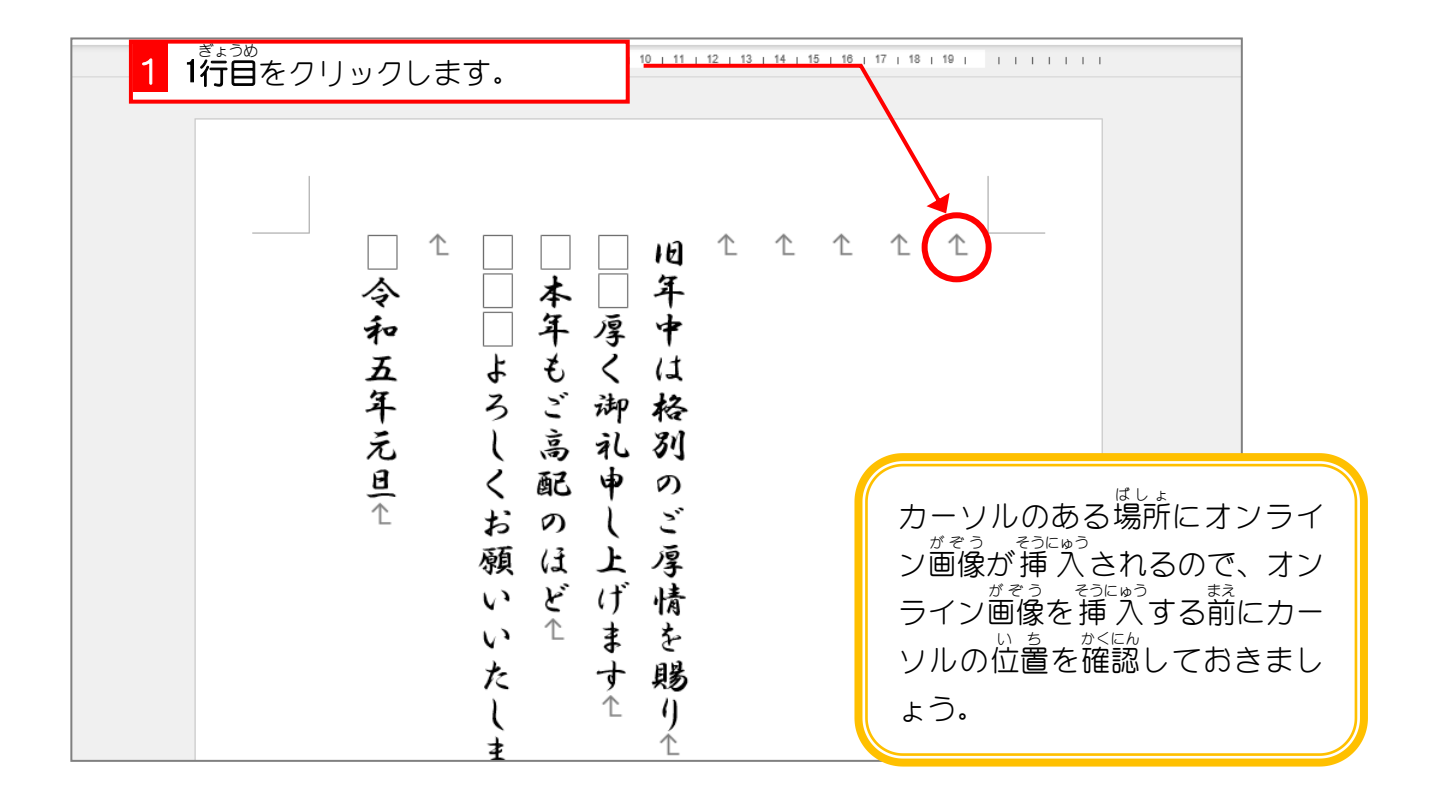

## ―― ねんがじょう ― ぷでも じ<br>2.年賀状の筆文字のイラストを検索しましょう ―

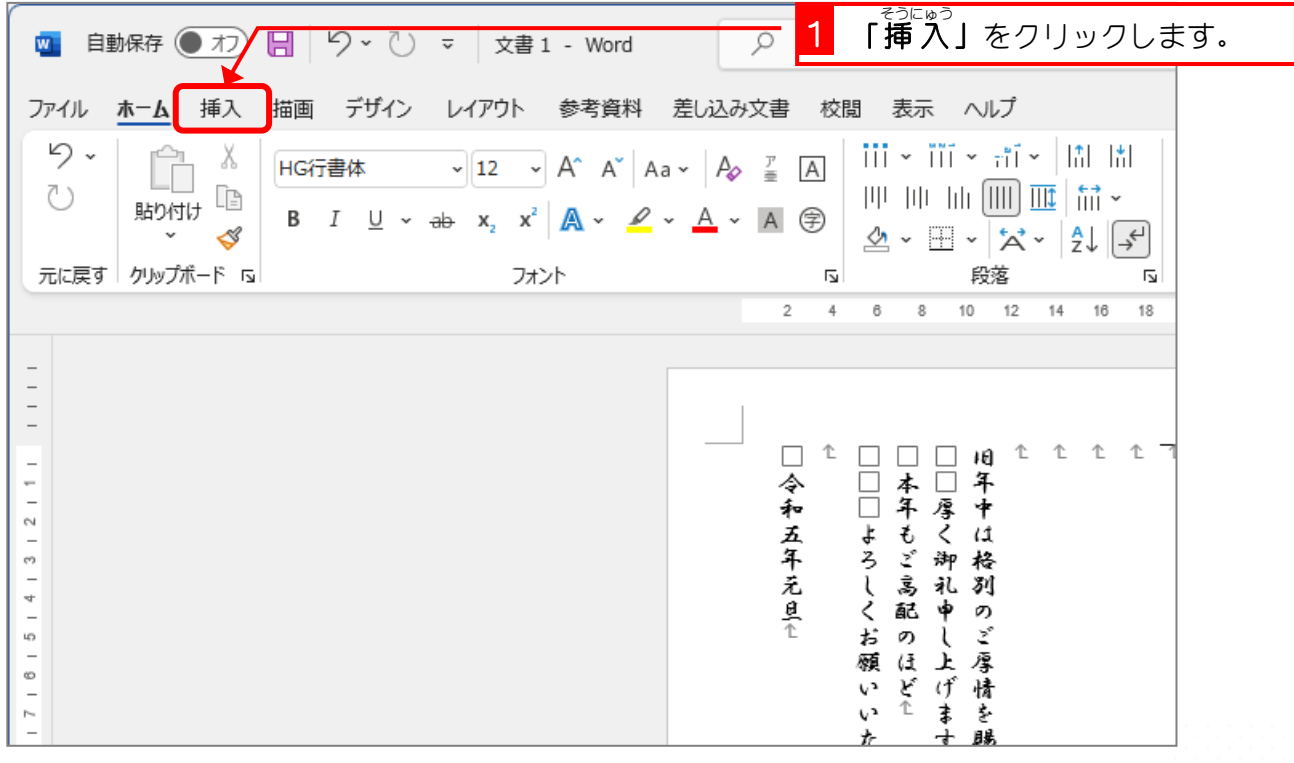

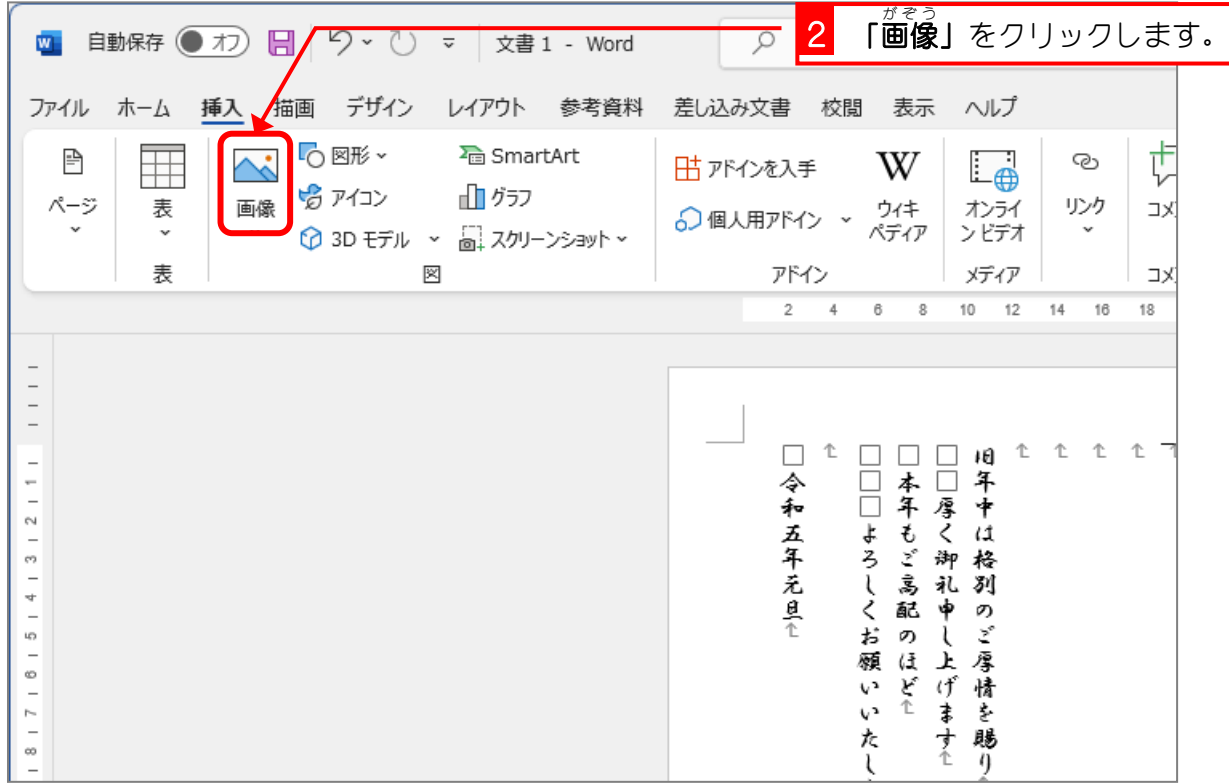

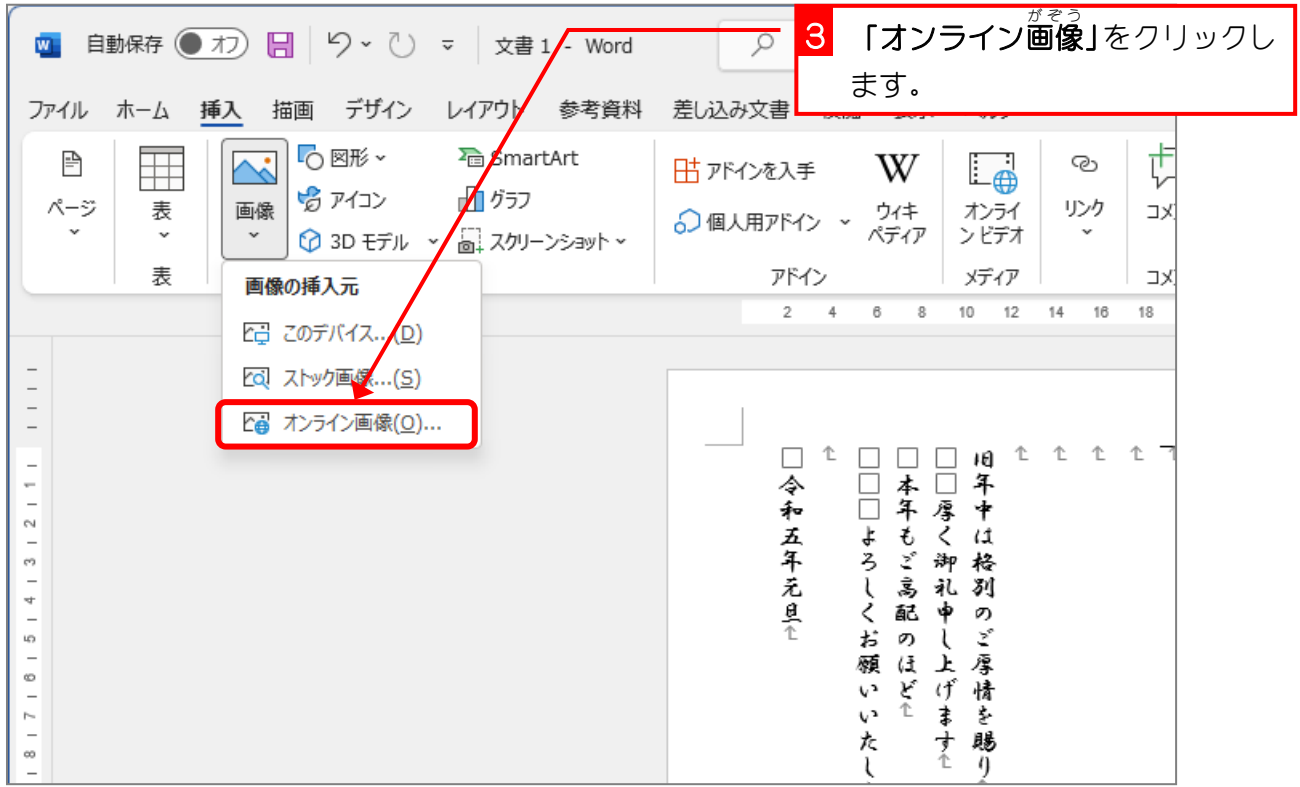

- 49 -

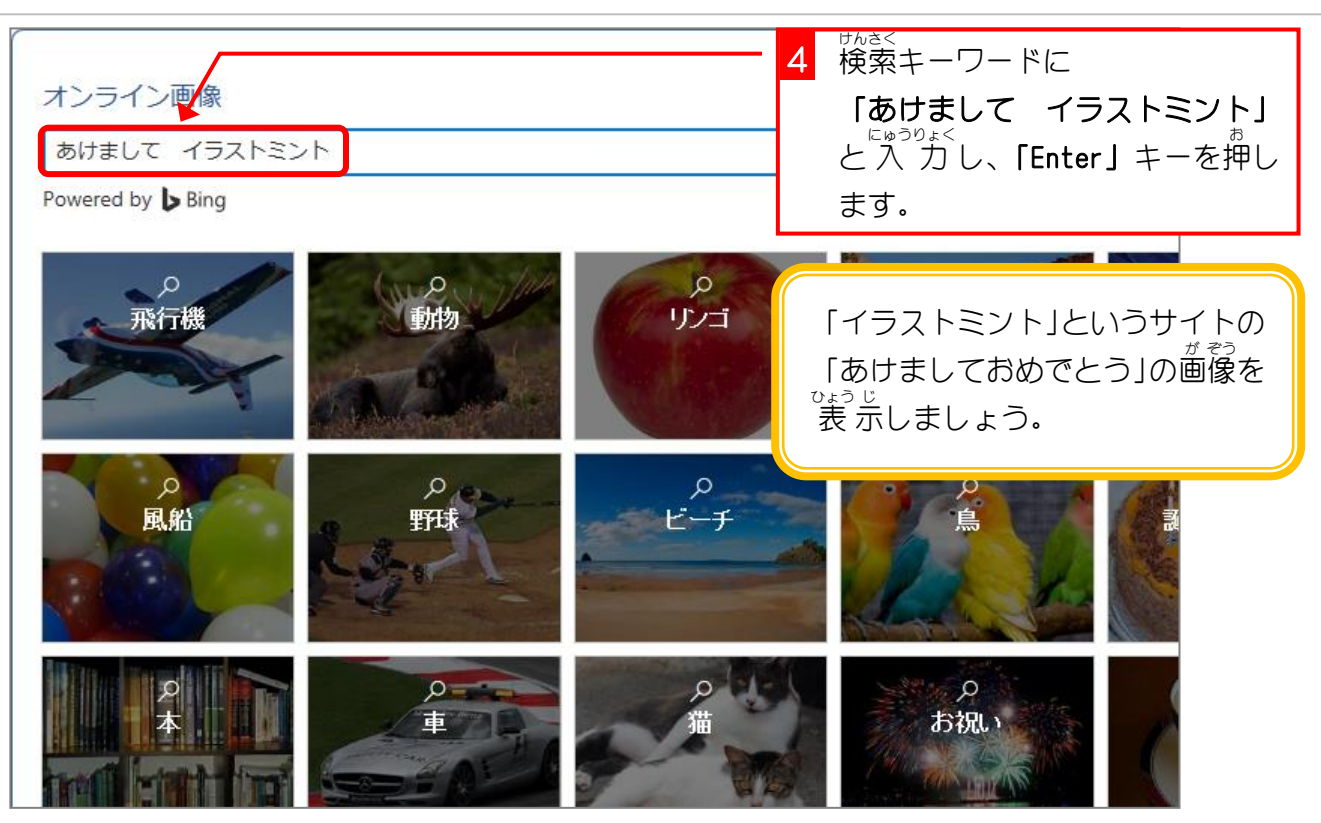

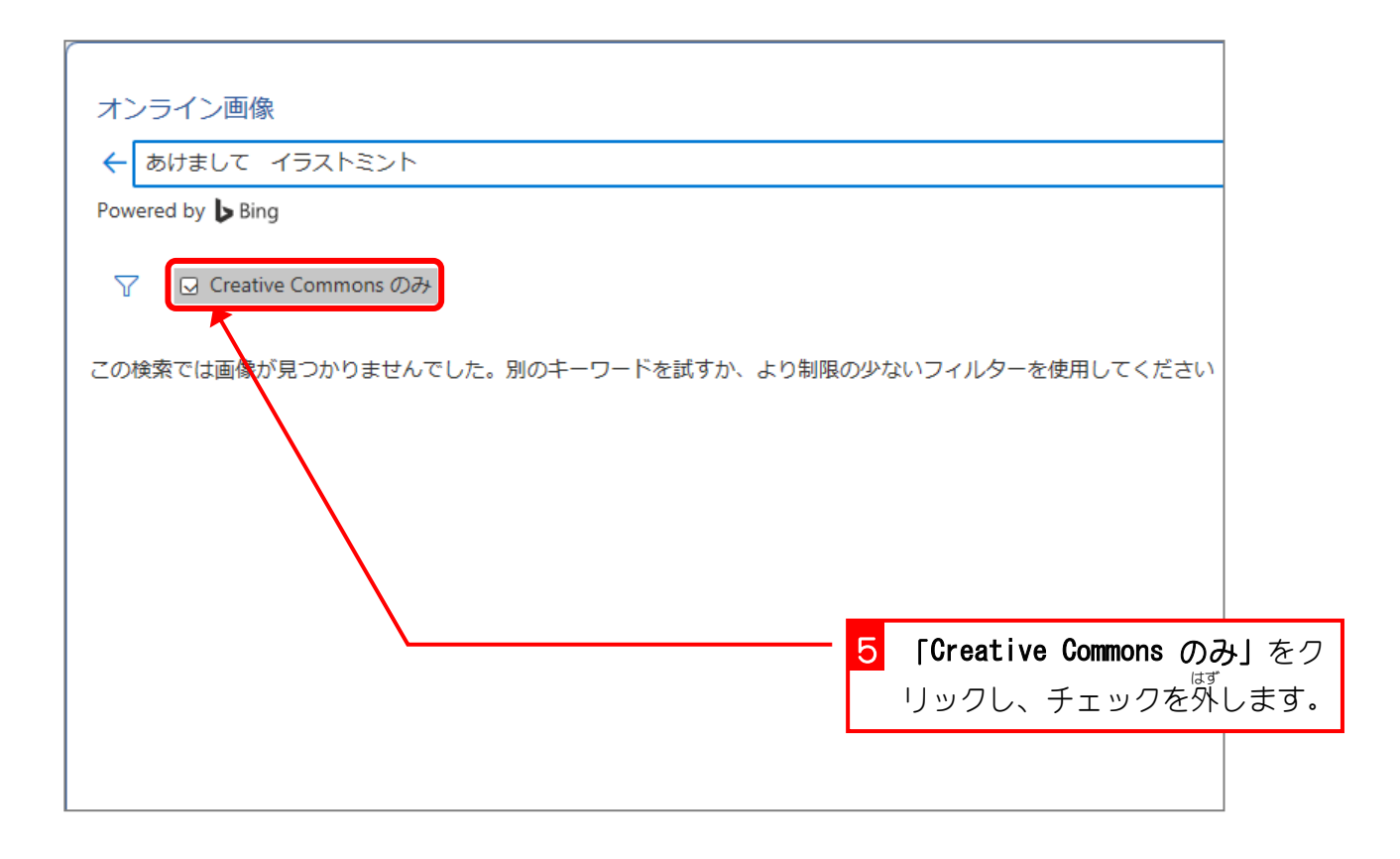

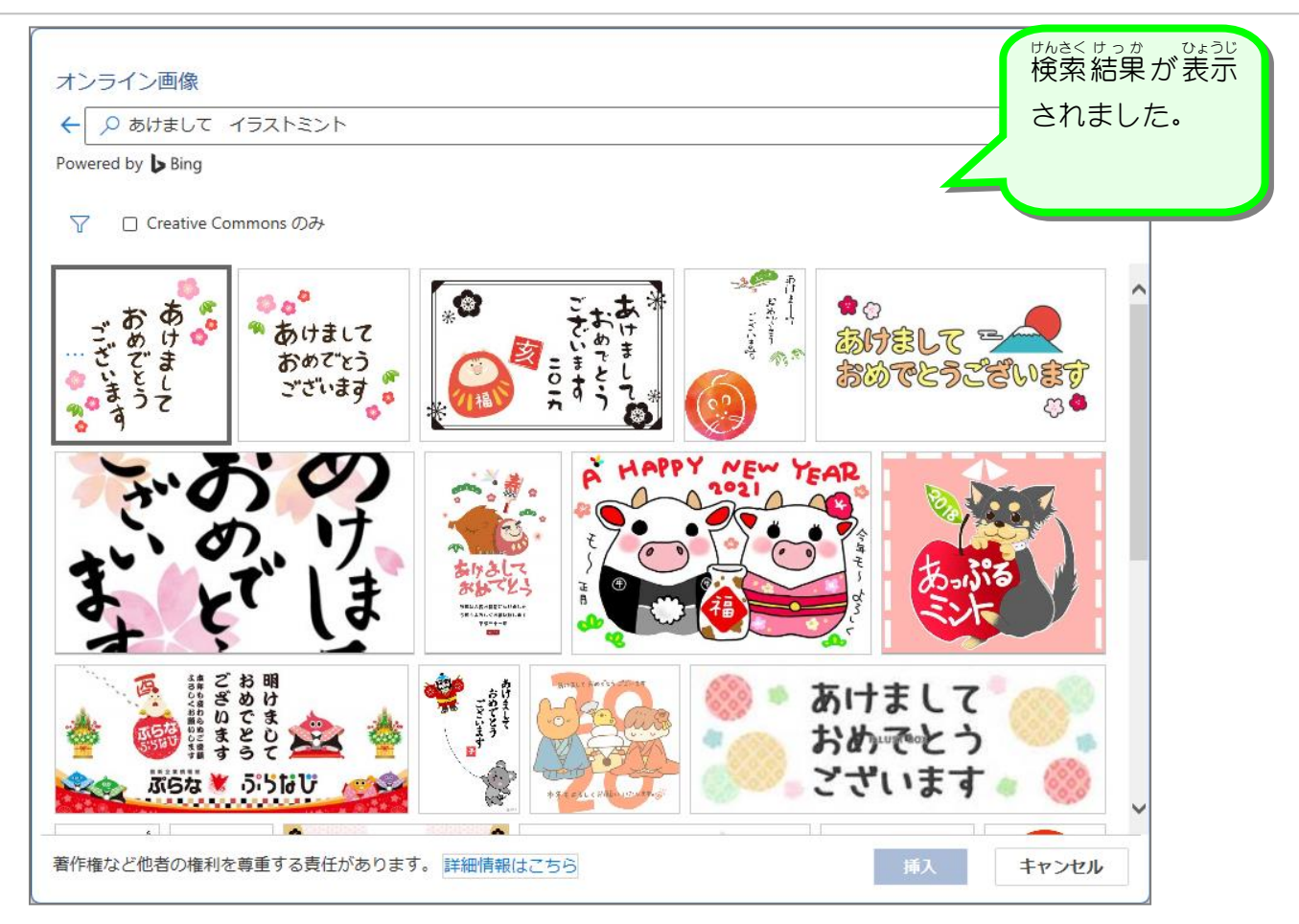

## Bing イメージ検索での著作権について

Bing イメージ検索では **Creative Commons**(クリエイティブコモンズ)のライセンスが設定さ れている画像が表示されます。 クリエイティブコモンズのライセンスはライセンスの種類によ <u>がそう。 。よう</u><br>り画像を利用できる範囲が異なりますので、表示された画像が使用できるかは画像へのリンク <u>。ままい</u><br>を表示してライセンスを確認してください。

「Creative Commons のみ」をクリックしチェックを外 はず すと、クリエイティブコモンズのライセ ンスとは関係なく画像が表示されますので、この場合も画像へのリンクを表示して使用できる *ゕ*<ҝ*ホ*<br>かの確認をしてください。

このテキストでは、一部画像配布サイトの画像を使用しますが、私用での使用が認められてい ますので安心してご利用ください**。** 

テキストで利用する画像配布サイトは かわいいフリー素材集 そざいしゅう いらすとや https://www.irasutoya.com/ 無料 むりょう でかわいいイラスト素材集 そざいしゅう イラストレイン https://illustrain.com/ フリーイラスト素材集 イラストミント https://illustmint.com/

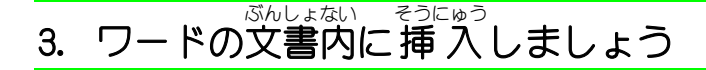

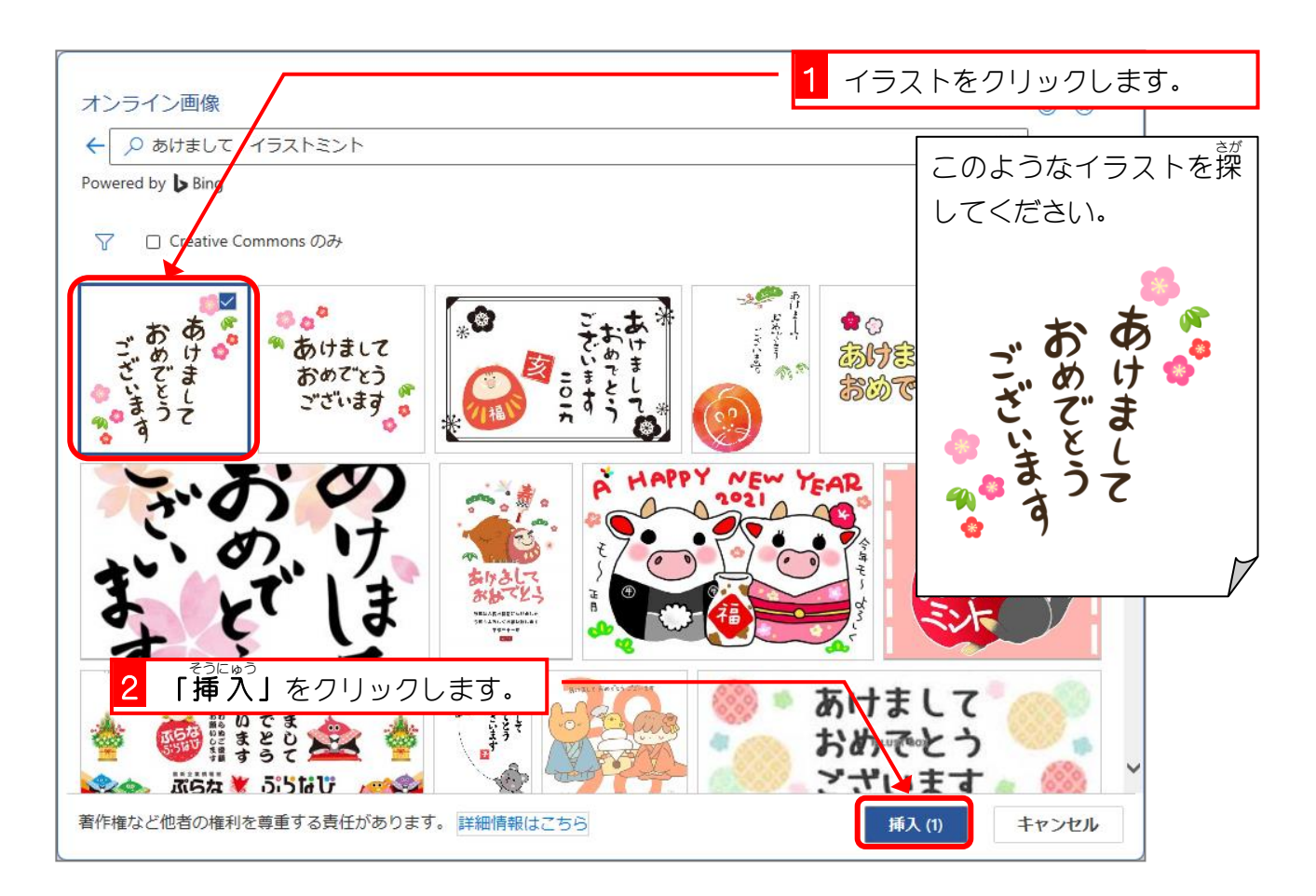

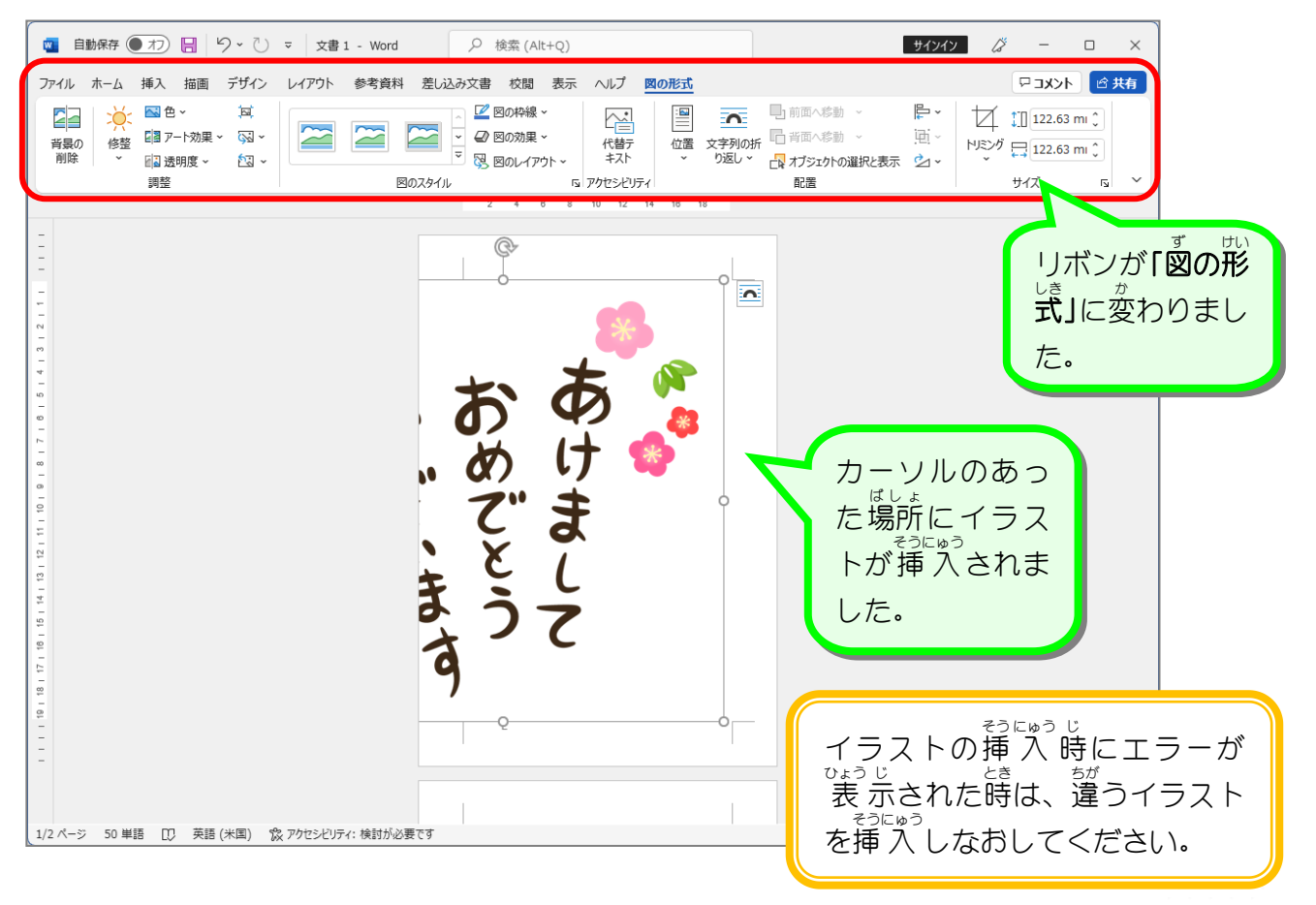

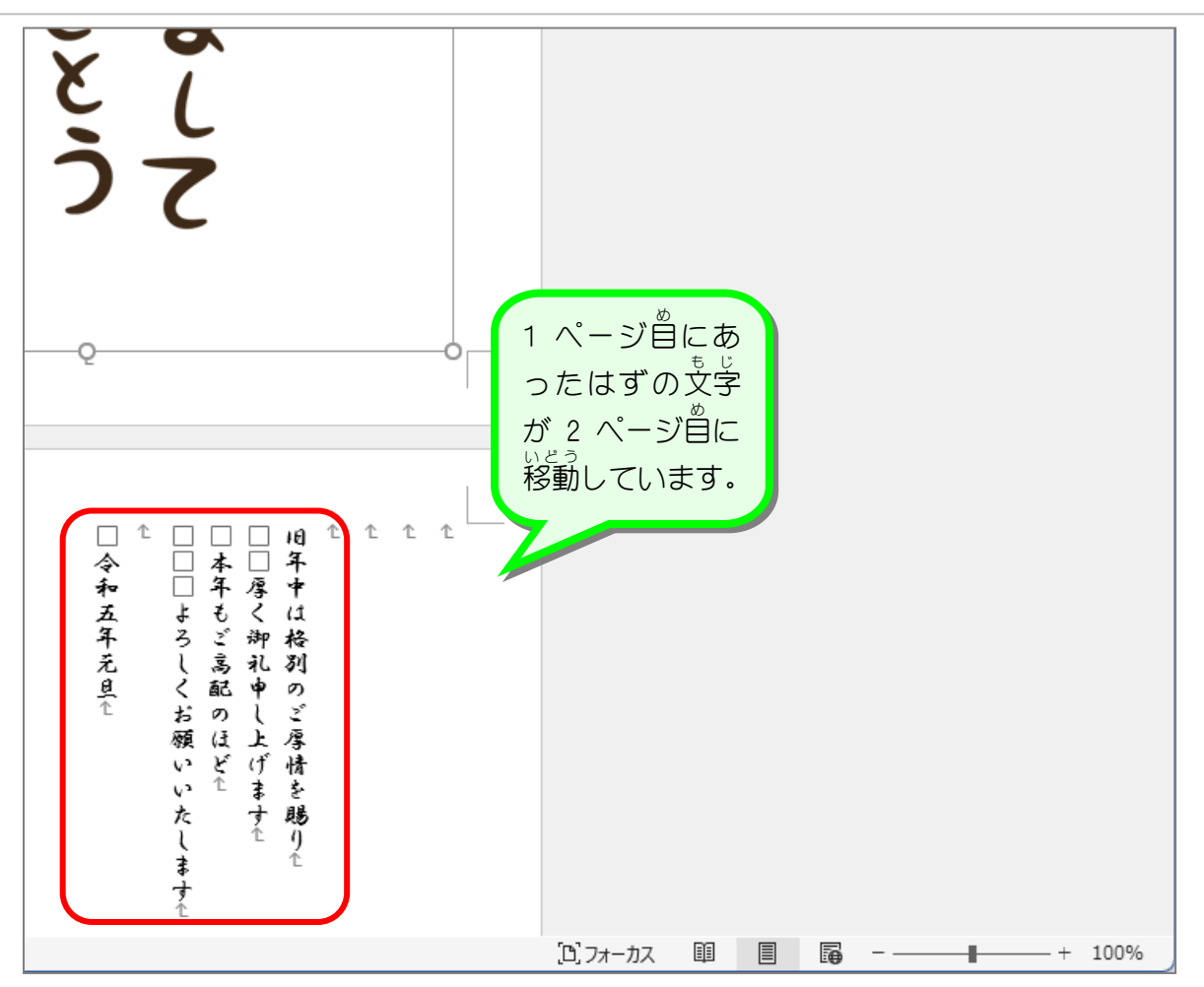

## もじれ<u>っ</u> 。 <br>**文字列の折り返し「行 内**亅

イラストを文書 中に挿 入した時に文字が移動してしまうのは、イラストと文字の関係を決め る設定(文字列の折り返し)が「行内」になっているからです。

文字列 もじれつ の折 お り返 かえ しが「行 内 ぎょうない 」の場合 ばあい イラストは文字 も じ と同 おな じようにふるまいます。つまり、カ ーソルのある場所に大きな文字が入ってきたので、そこから後ろの文字が大きな文字 (イラス ト)に押されて移動してしまったのです。また文字列の折り返しが「行 内」の場合イラスト は文字 も じ と同 おな じ 扱 あつか いなので自由 じゆう に移動 い ど う することもできません。

イラストを 扱 うときは次に説明する「前面」の設定にすると 扱 いやすくなるので、 ぜひ覚え てください。

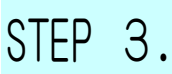

も じ |字列の折り返しを | 前面」に変更する|  $\overline{n}$ お か え ぜんめん へんこう

- 、もじдっ」 』 がえ<br>1. 文字列の折り返しを「前面」に変更しましょう

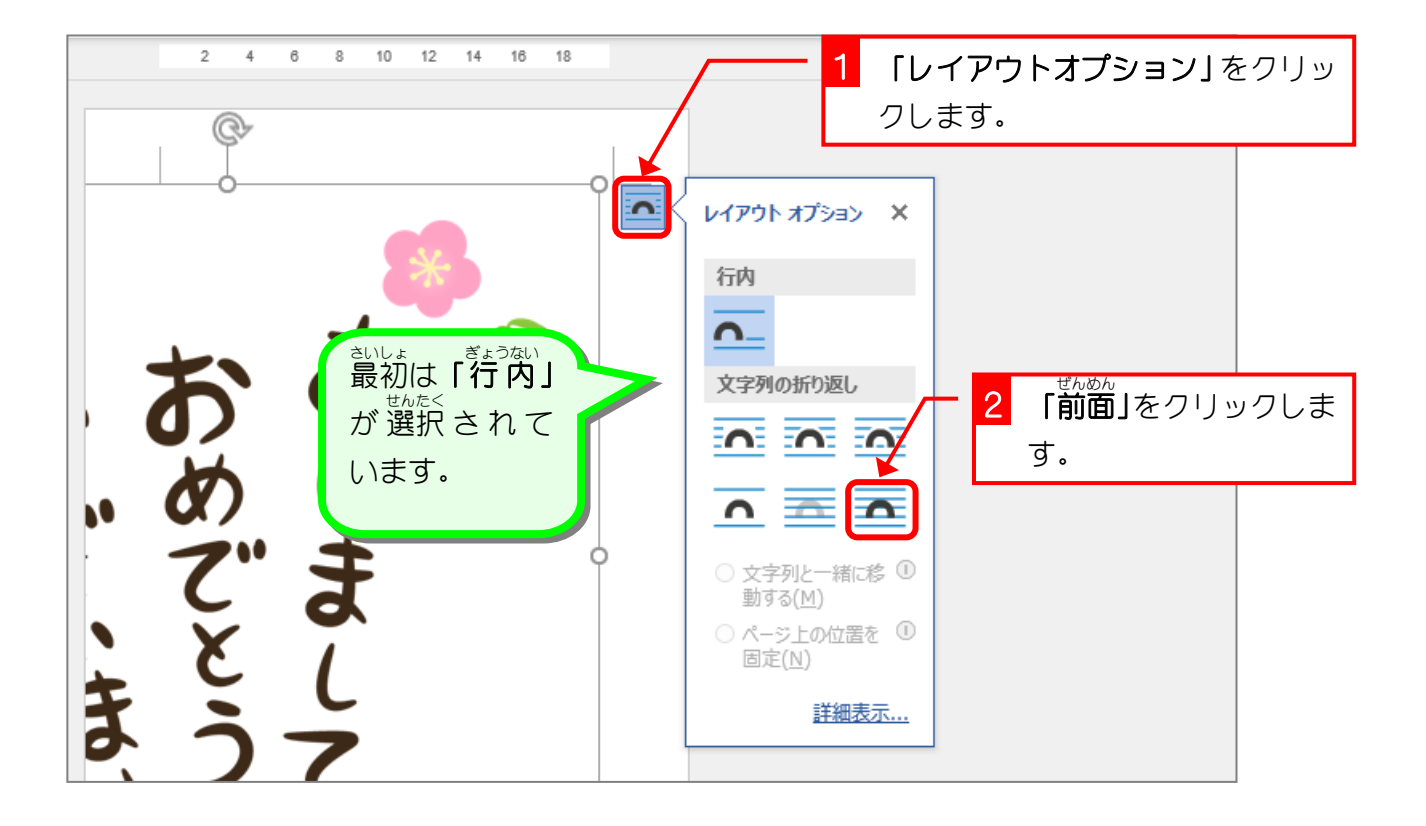

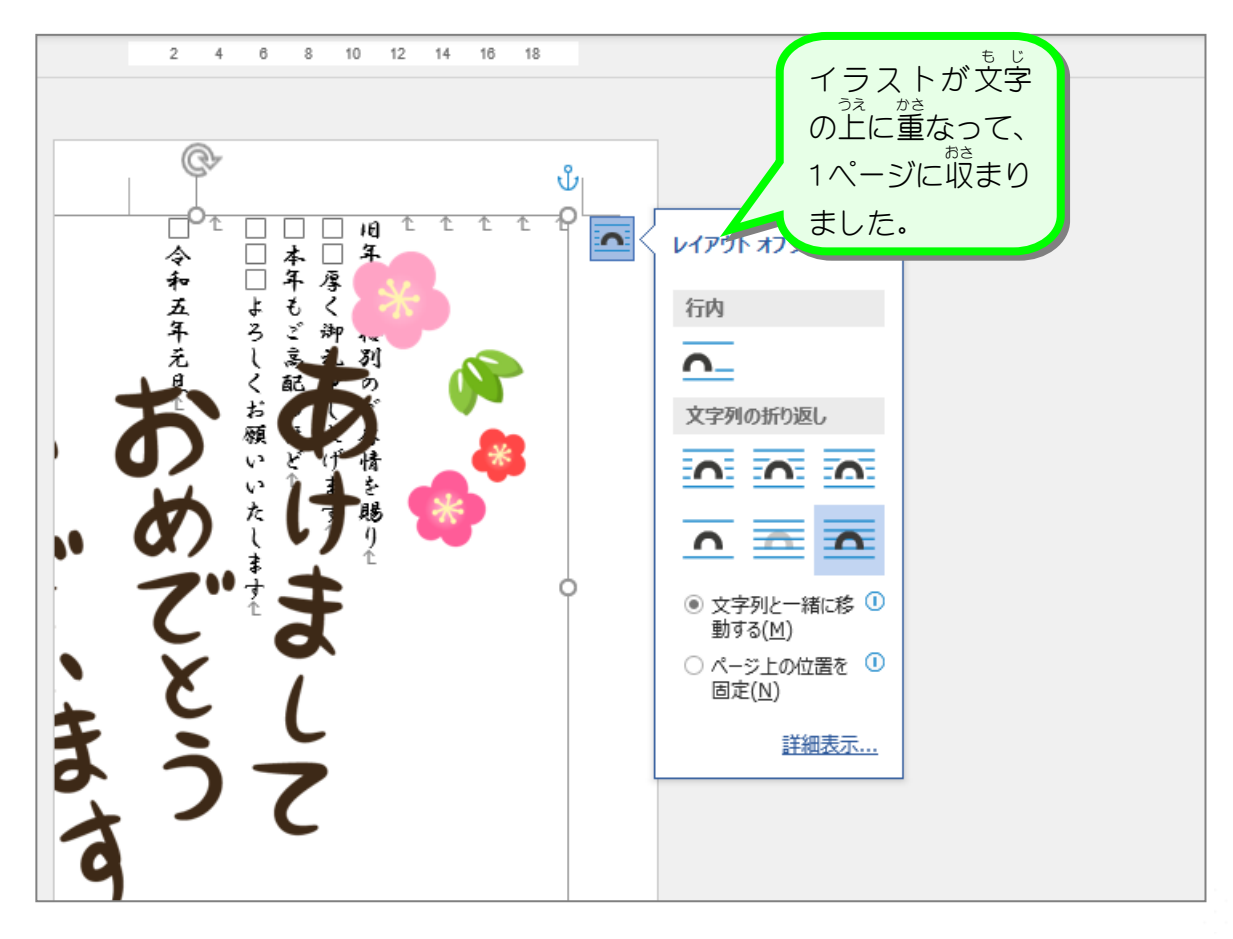

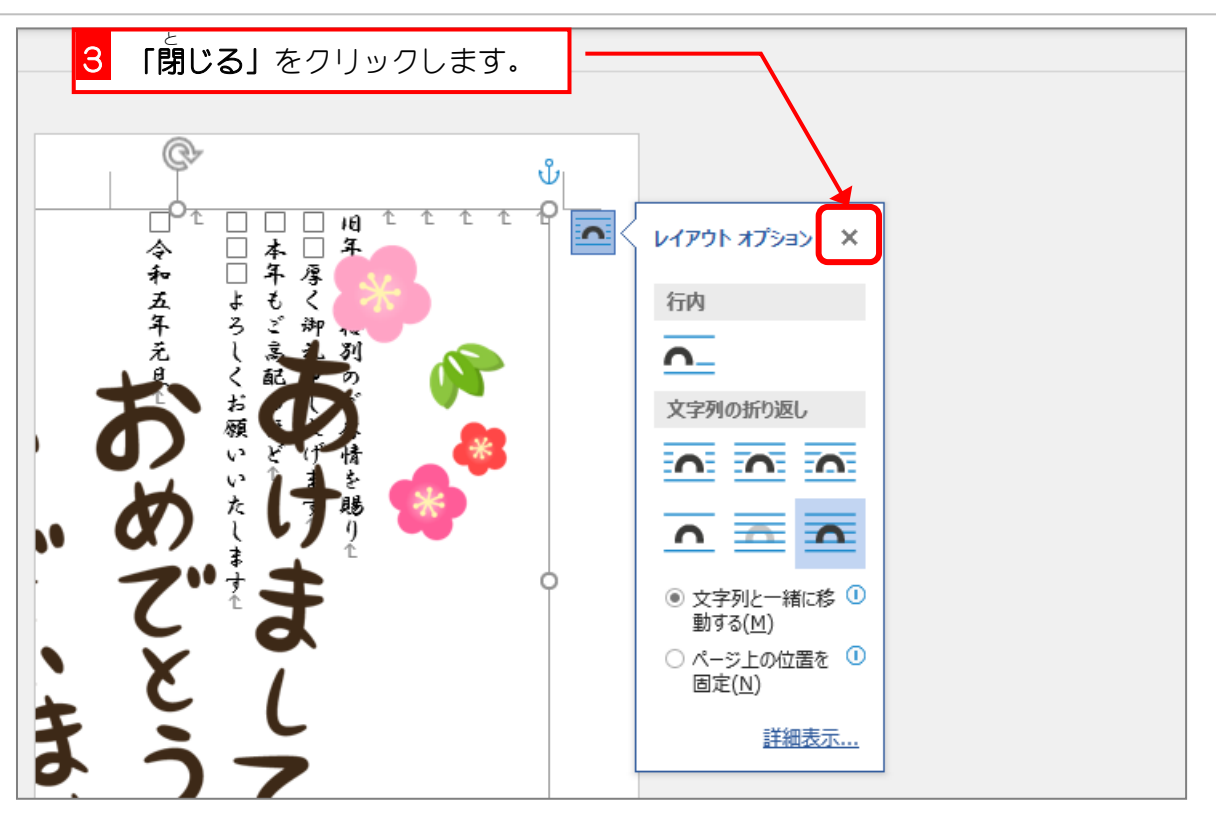

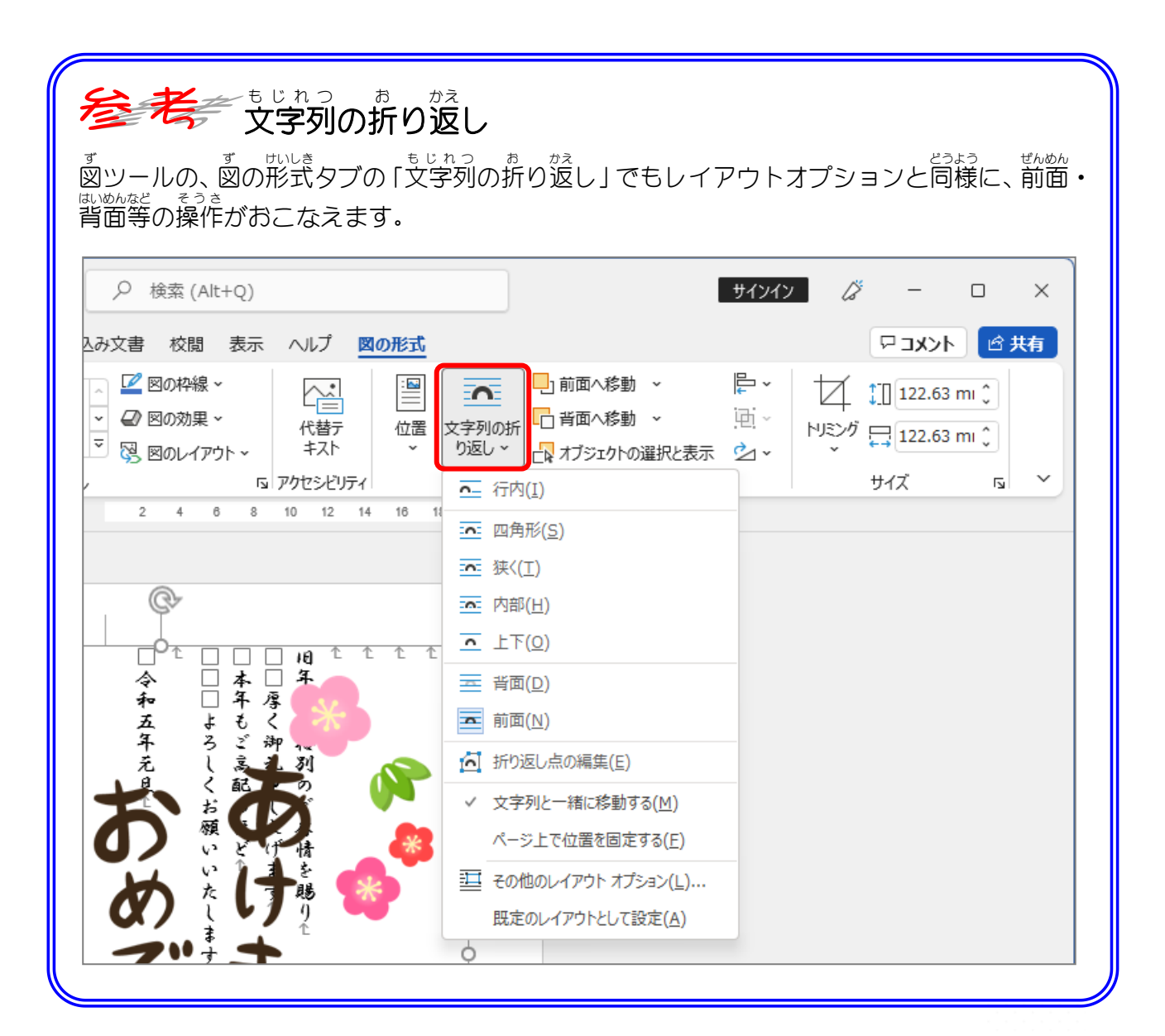